## 施設予約システムでの抽選申込結果確認方法(例:4月分にお申込みいただいた場合)

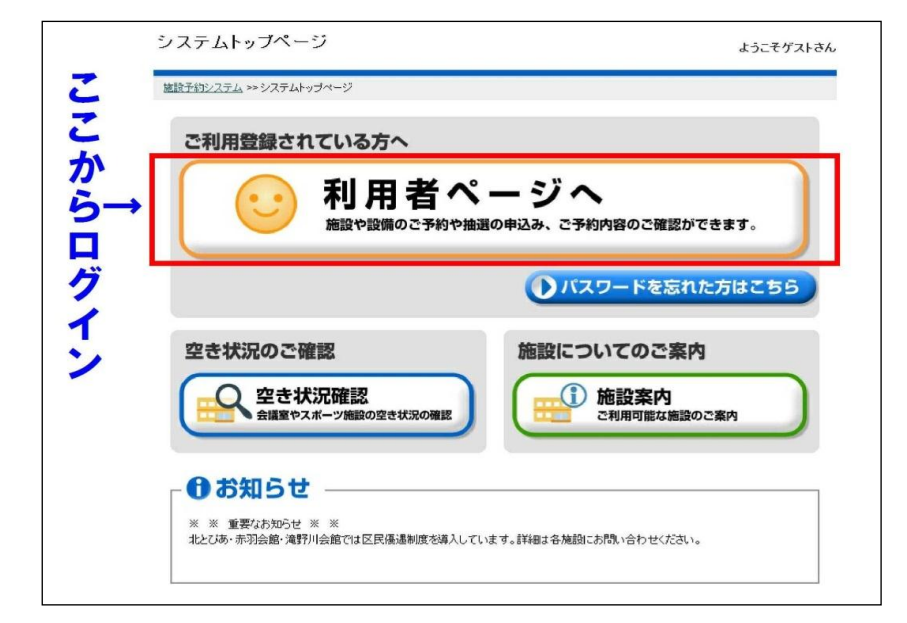

## ② 利用者番号とパスワードを入力します。 ④ 4月分の当選を確認。

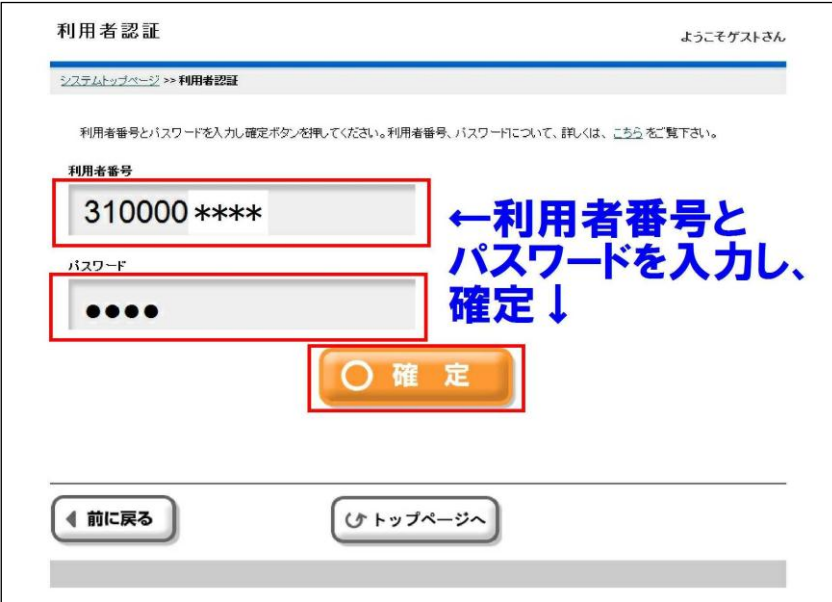

① まずはログイン。 ③ 「予約申込内容の確認と削除」から抽選結果を確認

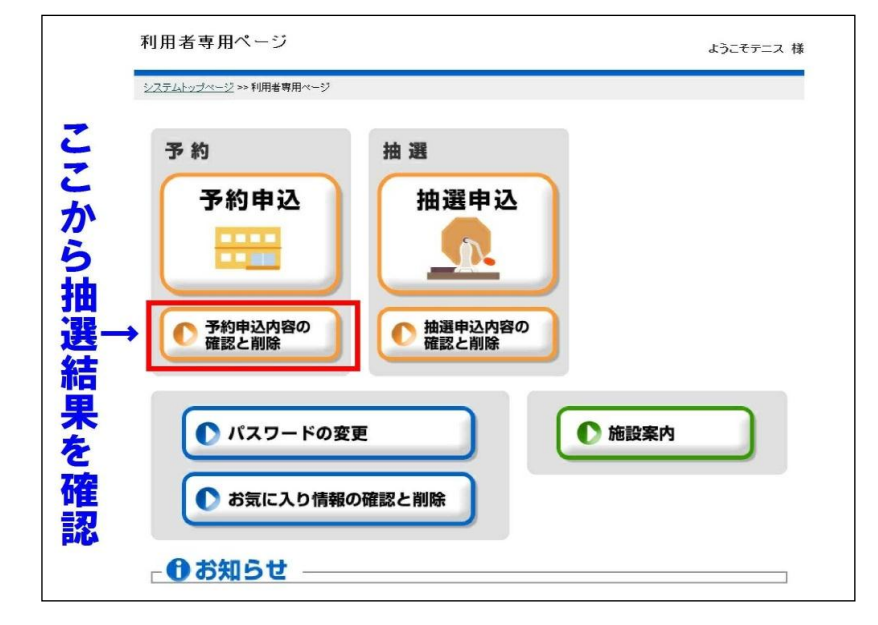

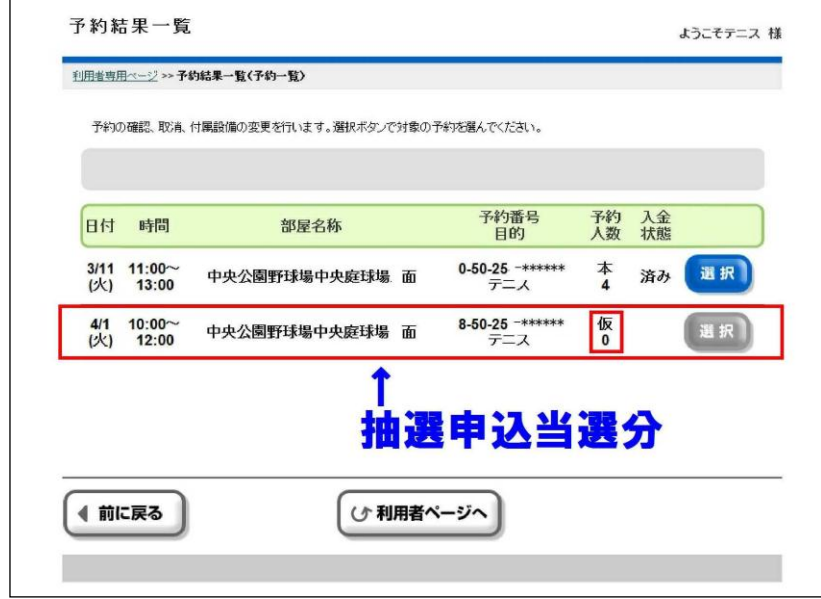

※当選した段階では「仮予約」の状態になっています。 ※抽選日以降に4月分が表示されていない場合は落選となります。